### УДК 519.2, 681.142.2 doi: 10.20998/2220-4784.2023.02.05

# С. П. ІГЛІН

## МАТЕМАТИЧНІ МОДЕЛІ ХІМІЧНИХ ПРОЦЕСІВ ЗІ ЗМІННИМИ ХАРАКТЕРИСТИКАМИ

Розглядається побудова математичних моделей складних хімічних процесів, коли в різні моменти часу на результат хімічної реакції діють різні чинники. Використовується метод найменших квадратів. Цей матеріал може бути використаний для навчання студентів ЗВО в дисциплінах Математична статистика, Чисельні методи, Загальні технології харчових виробництв, Харчова хімія та ін. Приклади з аналізу експериментальних моделей дослідження лабораторних випробувань нових кислотних компонентів для карбонатного колектора можуть бути застосовані у навчанні студентів за ОП Хімічна інженерія.

Ключові слова: математична модель, аналітичний вираз, точка перемикання, метод найменших квадратів, мінімізація функції.

#### Вступ.

Інколи ми не можемо описати хімічний процес однією математичною моделлю, тому що в різні моменти часу на результат хімічної реакції діють різні чинники. Тоді доводиться будувати різні математичні моделі на різних проміжках часу. Часто навіть невідома точка перемикання, тобто момент часу, коли відбувається перехід до іншої математичної моделі. Розглянемо можливості побудови таких математичних моделей. Для розрахунків будемо використовувати електронні таблиці Microsort Excel [1] і математичний пакет MATLAB та його розширення Statistics And Machine Learning Toolbox [2].

### Попередні дослідження.

Досліджень у цьому напрямку небагато. Так, в [3] розв'язується подібна задача, але там момент переходу з однієї моделі до іншої заздалегідь відомий. Ми розв'яжемо цю задачу у випадку, коли точка перемикання теж підлягає визначенню.

### Постановка задачі.

Концентрація деякого продукту під час хімічної реакції змінюється з часом за даними, наведеними у табл. 1.

Відкриємо електронну таблицю Excel з пакету Microsoft Office. Занесемо дані до нового аркушу таблиці у комірки A2:A42 та B2:B42. У комірки A1 та B1 можна занести назви стовпців.

В залежності від локалі операційної системи (українська, англійська, російська) десяткові крапки

інколи треба замінити комами. Коли електронна таблиця розпізнала введені дані як число, то за умовчанням воно буде притиснуте до правого краю комірки. Якщо такого немає, перевірте ще раз введені дані: там є якийсь нечисловий символ.

Нарисуємо експериментальні точки. Для цього виділимо стовпці A та B разом із першим рядком заголовків, потім натискаємо "Вставка" → "Гистограмма" → "Все типы диаграмм…" → обрати точковий графік без ліній. Результат показаний на рис. 1. Точки на графіку нагадують S-подібну криву.

### Побудова математичної моделі.

Аналіз умов проведення реакції показує, що на її початку, від  $t = 0$  до якогось невідомого моменту часу  $t_0$ , коли концентрація продукту ще мала, вона зростає як квадрат часу:  $y = at^2$ . А потім, при  $t > t_0$ , у реакцію втручаються інші чинники, і вона уповільнюється, а концентрація продукту на виході зростає лише до якогось граничного значення у<sub>тах</sub> за моделлю насичення  $y = b_1(1 - e^{-b_2x})$ . Загальна математична модель у цьому випадку має вигляд:

$$
y = \begin{cases} at^2; & t \le t_0; \\ (y_{\text{max}} - y_0)(1 - e^{-v(t - t_0)}) + y_0; & t > t_0. \end{cases}
$$
 (1)

#### Вигляд кривої для цієї моделі показаний рис. 2.

Треба визначити параметри цієї моделі за заданими експериментальними даними.

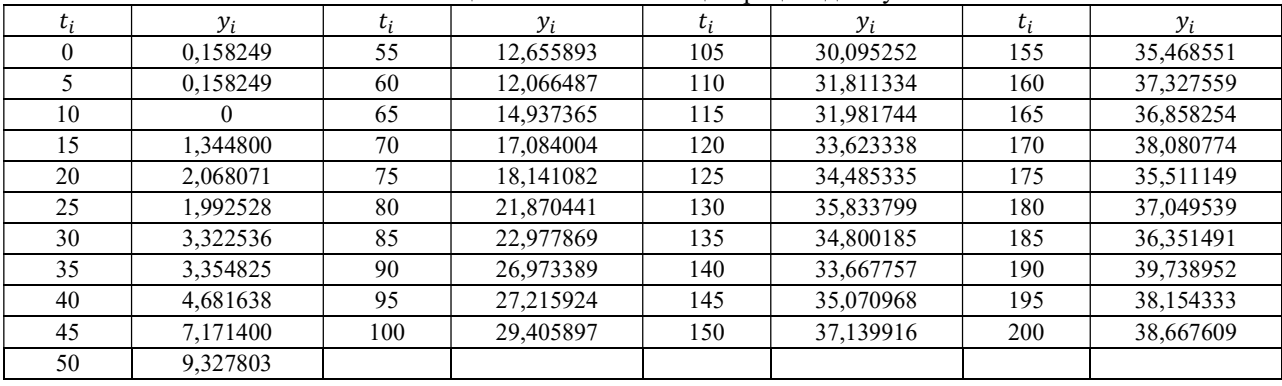

#### Таблиця 1. Залежність концентрації від часу

#### © Іглін С.П., 2023

Вісник Національного Технічного Університету «ХПІ». Серія: Інноваційні 36 дослідження у наукових роботах студентів, 2023, № 2 (1366)

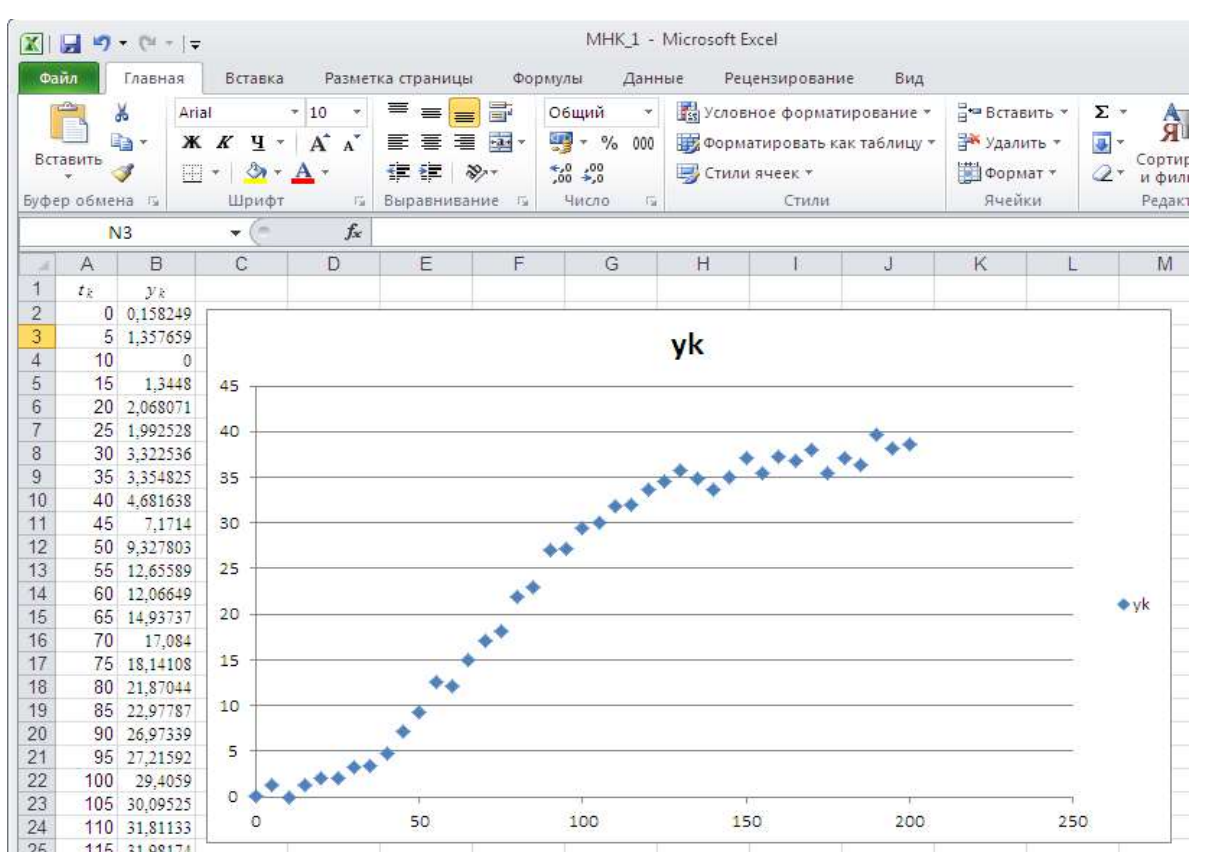

Рис. 1. Графік експериментальних точок з табл. 1.

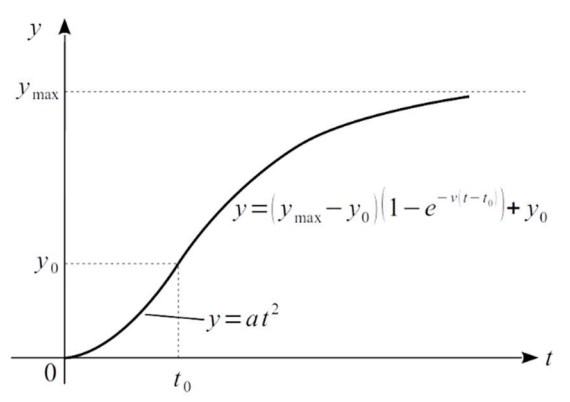

Рис. 2. Модель з різними аналітичними виразами

#### Аналіз моделі.

У цієї моделі п'ять невідомих параметрів: коефіцієнт параболи а, абсциса та ордината точки перемикання  $t_0$ ,  $y_0$ , коефіцієнт спадання швидкості зростання концентрації  $v$  та граничний рівень, до якого вона зростає,  $y_{\text{max}}$ . Але на ці п'ять параметрів накладаються дві умови: неперервність та гладкість у точці перемикання  $(t_0, y_0)$ . Адже концентрація у процесі реакції змінюється не стрибками і зламами, а неперервно та гладко. Це означає, що при  $t = t_0$ значення обох виразів у формулі (1) та їхніх похідних повинні співпадати:

$$
\begin{cases} at_0^2 = y_0; \\ 2at_0 = (y_{\text{max}} - y_0)v. \end{cases} \tag{2}
$$

Звідсіля можна виключити два якихось параметри моделі, а залишити лише три. При розв'язанні системи нелінійних рівнянь нам треба буде задавати початкові значення параметрів. Дивлячись на графік, легше оцінити приблизно координати точки перемикання  $(t_0, y_0)$  та максимальне значення у<sub>тах</sub>. Тому вилучаємо з системи  $(2)$   $a$  та  $v$ :

$$
\begin{cases}\na = \frac{y_0}{t_0^2}; \nv = \frac{2y_0}{t_0(y_{\text{max}} - y_0)}.\n\end{cases}
$$
\n(2)

Тоді математична модель (1) набуває вигляду:

$$
y = \begin{cases} y_0 \left(\frac{t}{t_0}\right)^2; & t \le t_0; \\ (y_{\text{max}} - y_0) \times \\ \times \left(1 - \exp\left(-\frac{2y_0(t - t_0)}{t_0(y_{\text{max}} - y_0)}\right)\right) + t > t_0. \\ + y_0; \end{cases}
$$
(3)

Тепер математична модель нашої задачі залежить лише від трьох параметрів:  $t_0$ ,  $y_0$  та  $y_{\text{max}}$ .

Вісник Національного Технічного Університету «ХПІ». Серія: Інноваційні дослідження у наукових роботах студентів, 2023,  $\mathcal{N}$ е 2 (1366) 37

|                |                          | $X \big  \bigcup_{i=1}^{n} Y_i - (Y_i - Y_i) = 0$ |                                                            |         |             |                       |                               |                   |                                            | MHK 1 - Micro           |        |
|----------------|--------------------------|---------------------------------------------------|------------------------------------------------------------|---------|-------------|-----------------------|-------------------------------|-------------------|--------------------------------------------|-------------------------|--------|
|                | Файл<br>Главная          |                                                   | Вставка<br>Разметка страницы                               |         |             |                       |                               | Формулы<br>Данные |                                            |                         |        |
|                | Ħ                        | ¥                                                 | Times New Rol *<br>10<br>¥.                                |         |             |                       | 冒<br>三                        |                   | Общий                                      | ×                       | 载      |
|                | Вставить<br>Буфер обмена | ia -<br>看                                         | $\mathbb{X}$ $K$ $\mathbb{Y}$ $\rightarrow$<br>開*<br>Шрифт | $A - A$ | A<br>A<br>后 |                       | 事業運動・<br>建建 》<br>Выравнивание | 看                 | $-96$<br>$*_{00}^{0} *_{00}^{00}$<br>Число | 000<br>$\Gamma_{\rm M}$ | 眩<br>專 |
|                |                          | G <sub>2</sub>                                    | w.                                                         |         | fx          |                       | $=$ CVMM(F2:F42)              |                   |                                            |                         |        |
| u              | A                        | B                                                 | C                                                          | Ð       | E           |                       | F                             |                   | G                                          | Η                       |        |
| 1              | $t_{k}$                  | $y_k$                                             |                                                            |         | $y_t$       |                       | $(yk - yt)^2$                 |                   |                                            |                         |        |
| $\overline{c}$ | 0                        | 0.158249                                          | $t0=$                                                      | 70      | $\theta$    |                       | 0.0250427                     |                   | 259,37932                                  |                         |        |
| 3              | 5                        | 1.357659                                          | $v0=$                                                      | 15      | 0.0765306   |                       | 1.6412899                     |                   |                                            |                         |        |
| $\overline{4}$ | 10                       |                                                   | 40<br>0<br>$v$ max=                                        |         |             | 0.093711<br>0.3061224 |                               |                   |                                            |                         |        |
| 5              | 15                       | 1.3448                                            |                                                            |         |             |                       |                               |                   |                                            |                         |        |

Рис. 2. Обчислення функції правдоподібності

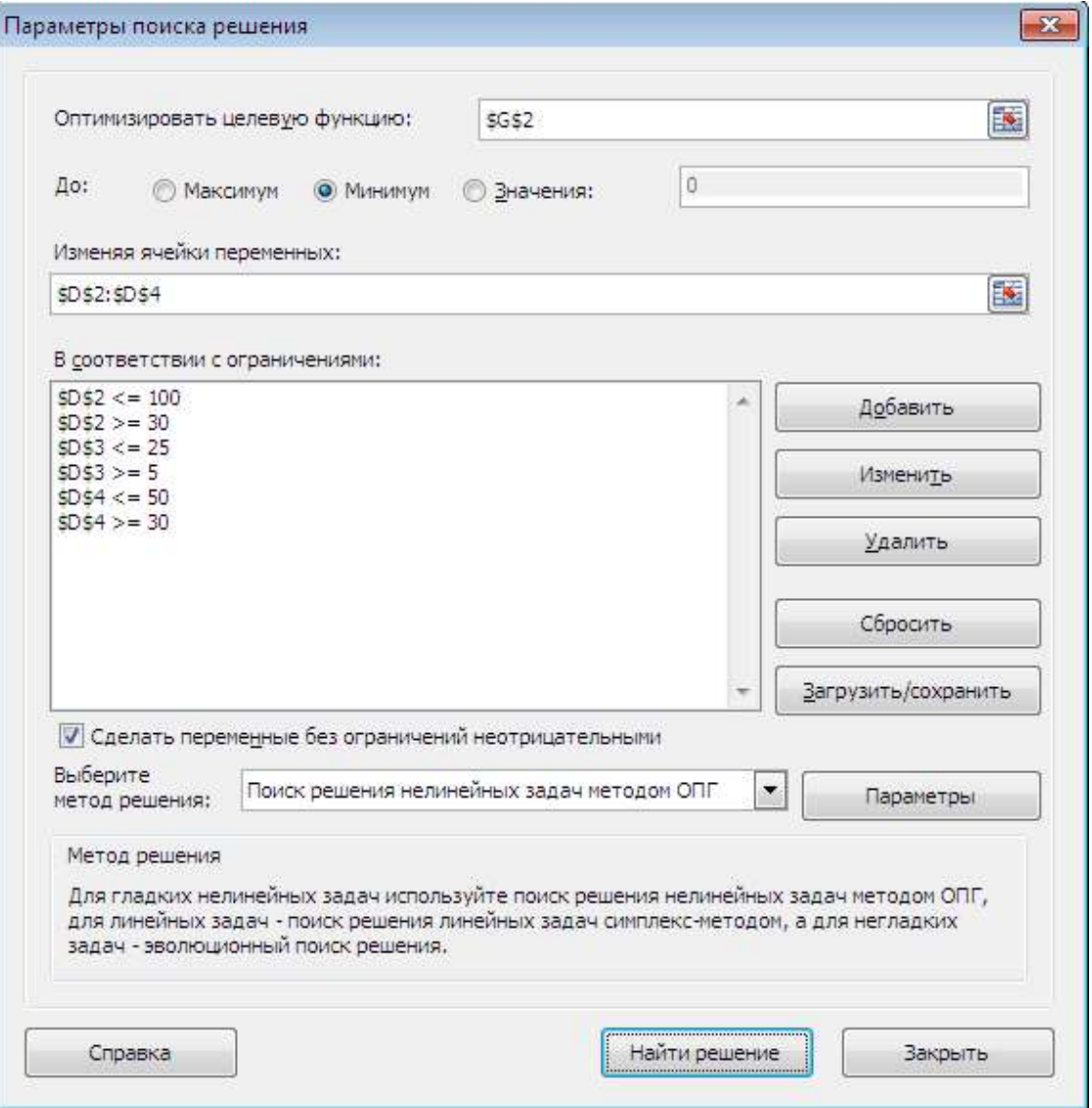

Рис. 3. Параметри оптимізації

| Файл          |                                    | $ f  = (1 + 1)$<br>Главная | Вставка                |                                  |                                           |          | Разметка страницы                      | Формулы                                                                 | MHK,<br>ÿ           |
|---------------|------------------------------------|----------------------------|------------------------|----------------------------------|-------------------------------------------|----------|----------------------------------------|-------------------------------------------------------------------------|---------------------|
|               | B<br>Получение<br>внешних данных * |                            | C<br>Обновить<br>BCe * | <b>У Свойства</b><br>Подключения | В Подключения<br><b>ВЮ Изменить связи</b> |          | 合<br>$\frac{1}{A}$                     | $\begin{array}{c c}\nA & B \\ \hline\nB & A\n\end{array}$<br>Сортировка | Фильт<br>Сортировка |
|               |                                    | G <sub>2</sub>             | ÷                      |                                  | $f_x$                                     |          | $=$ CYMM(F2:F42)                       |                                                                         |                     |
| и             | A                                  | B                          | C                      | D                                | Ε                                         |          |                                        | G                                                                       |                     |
| 1             | $t_k$                              | $y_k$                      |                        |                                  | $y_t$                                     |          | $(\forall k - \forall t)$ <sup>2</sup> |                                                                         |                     |
| $\frac{2}{3}$ | 0                                  | 0.158249                   | $t0=$                  | 76.2                             |                                           | $\theta$ | 0.0250427                              | 33,597767                                                               |                     |
|               | 5                                  | 1,357659                   | $y0=$                  | 20                               | 0.0861454                                 |          | 1.6167469                              |                                                                         |                     |
| 4             | 10                                 | 0                          | $v$ max=               | 38.5                             | 0.3445815                                 |          | 0.1187364                              |                                                                         |                     |
|               |                                    |                            |                        |                                  |                                           |          |                                        |                                                                         |                     |

Рис. 4. Результат розв'язання задачі оптимізації

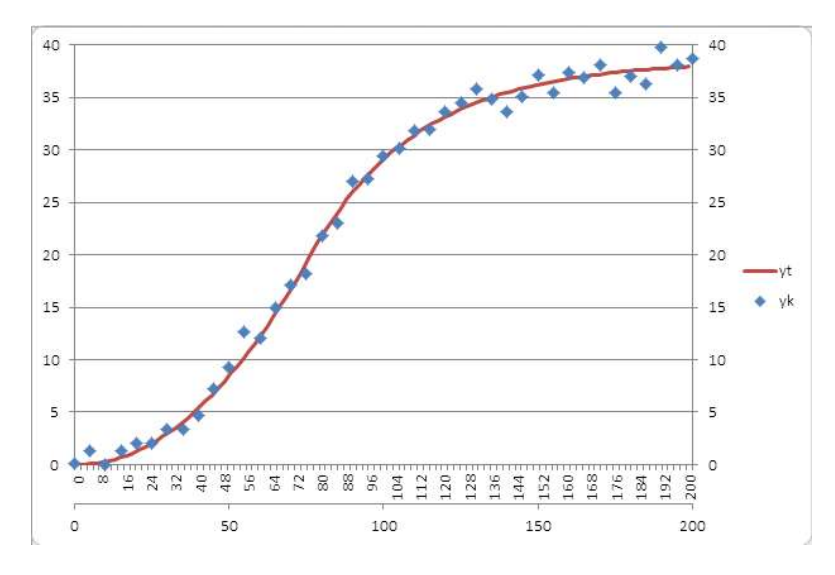

Рис. 5. Теоретична крива та експериментальні точки

### Метод найменших квадратів.

Параметри моделі будемо визначати за допомогою методу найменших квадратів – класичного методу математичної статистики [4]. Його застосування полягає в мінімізації функції правдоподібності, яка в нашому випадку виглядає так:

$$
L(t_0, y_0, y_{\text{max}}) =
$$
  
=  $\sum_{i=1}^{n} (y_i - y(t_i, t_0, y_0, y_{\text{max}}))^2 \to \text{min.}$  (5)

При мінімізації функції треба задати якесь початкове наближення. З графіку приблизно оцінюємо початкові значення параметрів моделі:  $t_0 = 70$ ;  $y_0 = 15$ ;  $y_{\text{max}} = 40$ . Заносимо ці дані в комірки D2:D4. У комірку E2 заносимо формулу для обчислення теоретичного значення, що реалізує (3). В англійській локалі вона має вигляд:

=IF(A2<\$D\$2;\$D\$3\*(A2/\$D\$2)^2;(\$D\$4-\$D\$3)\* (1-EXP(-2\*\$D\$3\*(A2-\$D\$2)/(\$D\$2\*(\$D\$4- \$D\$3))))+\$D\$3)

Копіюємо її в комірки E3:E42 – матимемо стовпчик E з теоретичними значеннями . У стовпчик F заносимо квадрат різниці між експериментальним та теоретичним значенням для кожного  $t$ . Для цього в комірку F2 заносимо формулу: =(B2-E2)^2

і копіюємо її у комірки F3:F42. І, нарешті, в комірку G2 заносимо обчислення суми чисел, що містяться у стовпчику F:=SUM(F2:F42)

Це буде функція правдоподібності  $L$ , що залежить від аргументів  $t_0, y_0, y_{\rm max}$ . Цей стан аркушу таблиці показаний на рис. 2. Далі треба мінімізувати цю функцію, змінюючи її аргументи. Для розв'язання задачі оптимізації у MS Excel є спеціальна надбудова: "Данные" → "Анализ" → "Поиск решения". Якщо цього пункту немає, треба його включити: "Файл" → "Параметры" → "Надстройки". У вікні праворуч виділити "Поиск решения" та натиснути кнопку "Перейти…". Відкриється вікно "Настройки", у ньому треба позначити пункти "Поиск решения", "Пакет анализа" та "Пакет анализа – VBA". Після підтвердження цих дій потрібна надбудова буде доступна.

Запускаємо розв'язувач ("Данные" → "Поиск решения"). Встановлюємо його опції (рис. 3).

Цільова функція: у комірці \$G\$2. Мета оптимізації: мінімум. Аргументи: у комірках \$D\$2:\$D\$4.

У цій задачі краще додати обмеження на змінні. 3 рис. 1 ми бачимо, що, скоріш за все,  $t_0 \in [30, 100]$ ;  $y_0 \in [5; 25]; y_{\text{max}} \in [30; 50].$ 

Ці обмеження задаються кнопкою "Добавить". Синтаксис там очевидний: задаємо ліву частину, знак, праву частину.

Метод розв'язання: можна залишити метод узагальненого понижуючого градієнту, тому що функція L<sub>min</sub> неперервно-диференційовна за своїми аргументами  $t_0$ ,  $y_0$ ,  $y_{\rm max}$ .. Натискаємо кнопку "Найти решение", потім "Сохранить решение", і отримуємо результат, показаний на рис. Ошибка! Источник ссылки не найден.:  $t_0 = 76.2$ ;  $y_0 = 20$ ;  $y_{max} = 38.5$ .

Отримали математичну модель:

$$
y = \begin{cases} 0,00344445t^2; & t \le 76,2; \\ 18,5(1 - e^{-0,02837(t - 76,2)}) + 20; & t > 76,2. \end{cases}
$$
(4)

Тут пораховані всі проміжні коефіцієнти. Далі стандартними засобами Microsoft Excel рисуємо графік знайденої теоретичної кривої з накладанням на нього експериментальних точок. Цей графік показаний на рис. 5.

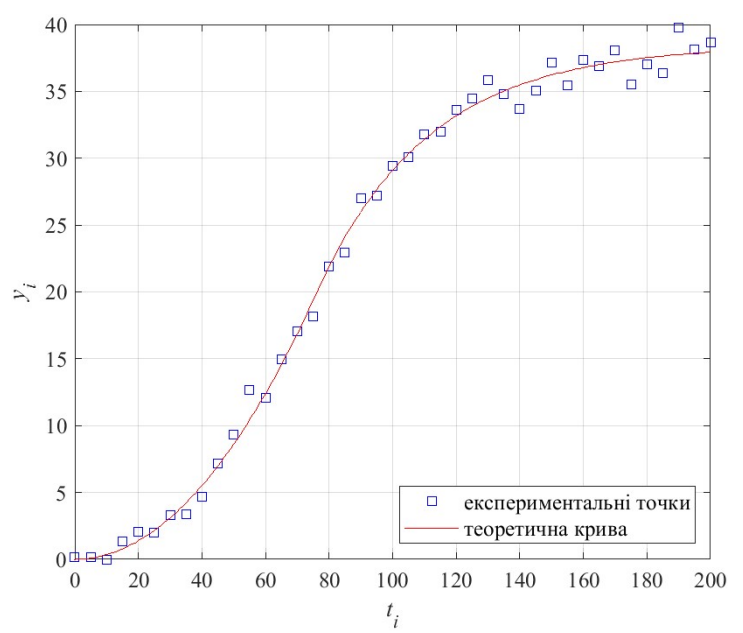

Рис. 7. Результати розрахунків у MATLAB

### Висновки з розв'язання задачі в MATLAB.

Занесемо дані з табл. 1 в текстовий файл tiyi.txt у вигляді двох стовпців: перший – аргументи  $t_i$ , другий – значення функції  $y_i$ . Запустимо МАТLAB, відкриємо редактор, занесемо в нього такі команди і збережемо: clear % очистили пам'ять

```
close all % закрили вікна фігур 
clc % очистили командне вікно 
load("tiyi.txt"); % ввели дані 
\text{tietiyi}(:,1); % аргументи
yi=tiyi(:,2); % значення функції
% рівняння теоретичної кривої 
fun=(0,b,t)b(2)*(t/b(1)).^2.*(t<=b(1))+...
  ((b(3)-b(2)) * (1-exp(-2*b(2)*(t-b(1)))/...(b(1)*(b(3)-b(2))))+b(2)). * (t>b(1));
b0=[70 15 40]; % початкові наближення 
b=nlinfit(ti,yi,fun,b0); % оптимізація 
% друкуємо результати 
disp("Параметри моделі:") % друкуємо 
fprintf("t0=%5.2f\ny0=%5.2f"+... 
  "\n\times= 5.2f\n",b)
а=b(2)/b(1)^2; % інші параметри
nu=2*b(2)/(b(1)*(b(3)-b(2)));
disp("Математична модель:")
fprintf("y=%10.8f*t^2; t <= %5.2f\n", a, b(1));
fprintf("y=%5.2f*(1-exp(-%10.8f*(t-"+...
```

```
"\5.2f)))+%5.2f; t>%5.2f\n",...
  b(3)-b(2),nu,b(1),b(2),b(1)); 
% теоретична крива для графіка 
tt=min(ti):max(ti); % абсциси 
yt=fun(b,tt); % ординати 
% рисуємо графік 
figure("Position",[100 100 600 480]) % вікно 
plot(ti,yi,"bs",tt,yt,"r-") % графіки 
ht = legend("експериментальні точки", ...
   "теоретична крива",... 
   "Location","southeast"); % надпис 
grid("on") % сітка 
box("on") % обмежувальний прямокутник 
xlabel("\itt_{i}") % мітка осі Ox 
ylabel("\ity_{i}") % мітка осі Oy 
set(gca, "FontName", "Times New Roman", ...
   "FontSize",12) % змінили шрифт вікна 
set(ht, "FontName", "Times New Roman", ...
   "FontSize",12) % змінили шрифт надпису 
print("Ris7","-dpng") % зберегли рисунок 
    Запустимо цей скрипт на розрахунок: натиснемо 
клавішу F5. В результаті в командному вікні 
MATLAB будуть надруковані результати: 
Параметри моделі: 
t0=76.19 
y0=20.00 
ymax=38.48
```
Математична модель: y=0.00344557\*t^2; t<=76.19  $v=18.48*(1-exp(-0.02841713*(t-76.19))) +$ 20.00; t>76.19

Буде також створений рисунок, який збережеться у файлі Ris7.png.

Приклади з аналізу експериментальних моделей дослідження та лабораторних випробувань інноваційних технологій розвитку різновидів галузей можуть бути застосовані у навчанні студентів за освітньою програмою Хімічна інженерія.

## Список літератури

- 1. Lambert J., Frye C. Microsoft Excel Step by Step (Office 2021 and Microsoft 365). Pearson Education, 2022, 67 p.
- 2. MATLAB Statistics And Machine Learning Toolbox User's Guide. MathWorks, 2023, 11716 p.
- 3. Bukhkalo S.І., Ageicheva A.O., Iglin S.P., Hlavcheva Yu. N., Miroshnichenko N.N., Olkhovska O.I., Zipunnikov M.M., Olkhovska V.O. Innovative complex projects'2018/2019 realization in the examples and tasks/ Вісник НТУ «XIII». – Х.: НТУ «XIII», 2019. – № 15(1340). С. 80–88. doi: 10.20998/2220-4784.2019.15.14
- 4. Кравченко В.О, Бухкало С.І., Іглін С.П. Приклади визначення складових інформаційних та обчислювальних технологій для різновидів галузей промисловості. Вісник НТУ «ХПІ». – Х.: НТУ «ХПІ», 2022. – № 1(1363). – С. 70–78. doi: 10.20998/2220- 4784.2022.01.11
- 5. O.P. Prishchenko, N.V. Cheremskaya, T.T. Chernogor, S.I. Bukhkalo. Innovative methods of teaching the discipline higher mathematics to students studying chemical technology and engineering. Вісник НТУ «ХПІ». – Х.: НТУ «ХПІ», 2022. – № 1(1363). – С. 30–37. doi: 10.20998/2220-4784.2022.01.05
- 6. O.P. Prishchenko, N.V. Cheremskaya, T.T. Chernogor, S.I. Bukhkalo. Examples of information technologies for reconstruction from the data of the spectrum of some classes

of random functions. Вісник НТУ «ХПІ». – Х.: НТУ «ХПІ», 2022. – № 1(1363). – С. 38–43. doi: 10.20998/2220- 4784.2022.01.06

7. Іглін С.П. Теорія ймовірностей і математична статистика на базі MATLAB (навч. посібник). Харків: НТУ «ХПІ», 2006. 612 с.

#### References (transliterated)

- 1. Lambert J., Frye C. Microsoft Excel Step by Step (Office 2021 and Microsoft 365). Pearson Education, 2022, 67 p.
- 2. MATLAB Statistics And Machine Learning Toolbox User's Guide. MathWorks, 2023, 11716 p.
- 3. Bukhkalo S.І., Ageicheva A.O., Iglin S.P., Hlavcheva Yu. N., Miroshnichenko N.N., Olkhovska O.I., Zipunnikov M.M., Olkhovska V.O. Innovative complex projects'2018/2019 realization in the examples and tasks/ Vіsnik NTU «KhPІ». – Kh.: NTU «KhPІ», 2019. – № 15(1340). – С. 80–88. doi: 10.20998/2220-4784.2019.15.14
- 4. Kravchenko V.O, Buhkalo S.І., Іglіn S.P. Prikladi viznachennja skladovih іnformacіjnih ta obchisljuval'nih tehnologіj dlja rіznovidіv galuzej promislovostі – Visnyk NTU «KhPI», №1 (1363), 2022. Kharkiv: NTU «KhPI», рp 70–78.
- 5. O.P. Prishchenko, N.V. Cheremskaya, T.T. Chernogor, S.I. Bukhkalo. Innovative methods of teaching the discipline higher mathematics to students studying chemical technology and engineering. Vіsnik NTU «KhPІ». – Kh.: NTU «KhPІ», 2022. – № 1(1363). – С. 30–37. doi: 10.20998/2220-4784.2022.01.05
- 6. O.P. Prishchenko, N.V. Cheremskaya, T.T. Chernogor, S.I. Bukhkalo. Examples of information technologies for reconstruction from the data of the spectrum of some classes of random functions. Vіsnik NTU «KhPІ». – Kh.: NTU «KhPІ», 2022. – № 1(1363). – С. 38–43. doi: 10.20998/2220-4784.2022.01.06
- 7. Iglin S.P. Teoriya imovirnostey I matematychna statystyka na bazi MATLAB. (navch. posibnyk). Kharkiv: NTU «KhPI», 2006. 612 p.

Надійшла (received) 19.09.2023

Відомості про авторів / Сведения об авторах / About the Authors

Іглін Сергій Петрович (Иглин Сергей Петрович, Iglin Sergii Petrovych) – кандидат технічних наук, професор НТУ «ХПІ», професор кафедри комп'ютерної математики і аналізу даних, Національний технічний університет «Харківський політехнічний інститут», м. Харків, Україна;

ORCID: http://orcid.org/0000-0002-9144-7427; e-mail: iglin@ukr.net

## S. P. IGLIN

### MATHEMATICAL MODELS OF CHEMICAL PROCESSES WITH VARIABLE CHARACTERISTICS

The article discusses the construction of mathematical models of complex chemical processes when different factors act on the result of a chemical reaction at different points in time. The method of least squares is used. This material can be used to teach university students in the disciplines of Mathematical Statistics, Numerical Methods, General Technologies of Food Production, Food Chemistry, etc. Applications from the analysis of experimental research models and laboratory testing of innovative technologies for the development of different types of galusa can be supported by incoming students in the chemical engineering program. Examples from the analysis of experimental research models of laboratory tests of new acid components for a carbonate collector can be applied in the training of students in the Chemical Engineering educational program.

Keywords: mathematical model, analytic expression, switching point, least squares method, function minimization.